PDP Configuration

# **Table of Contents**

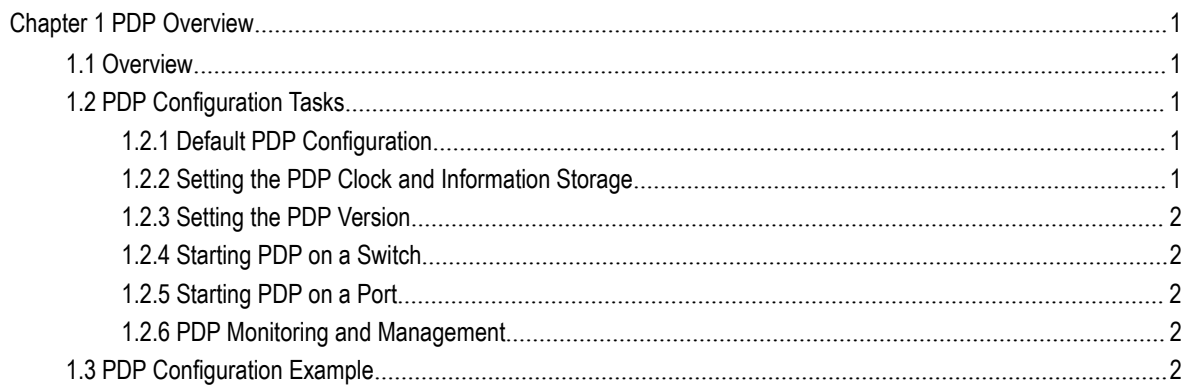

## <span id="page-2-0"></span>**Chapter 1 PDP Overview**

### <span id="page-2-1"></span>1.1 Overview

PDP is specially used to discover network equipment, that is, it is used to find all neighbors of a known device. Through PDP, the network management program can use<br>SNMP to query neighboring devices to acquire network topology.

Our company's switches can discover the neighboring devices but they do not accept SNMP queries. Therefore, switches only run at the edge of network, or they cannot acquire a complete network topology.

<span id="page-2-2"></span>PDP can be set on all SNAPs (e.g. Ethernet).

## 1.2 PDP Configuration Tasks

- Default PDP Configuration
- Setting the PDP Clock and Information Storage
- Setting the PDP Version
- Starting PDP on a Switch
- Starting PDP on a Port
- PDP Monitoring and Management

#### 1.2.1 Default PDP Configuration

<span id="page-2-3"></span>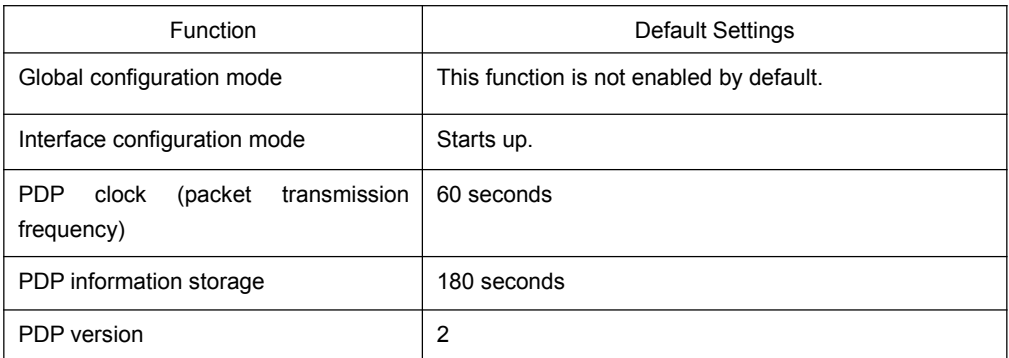

#### 1.2.2 Setting the PDP Clock and Information Storage

<span id="page-2-4"></span>To set the PDP packet transmission frequency and the PDP information storage time, you can run the following commands in global configuration mode.

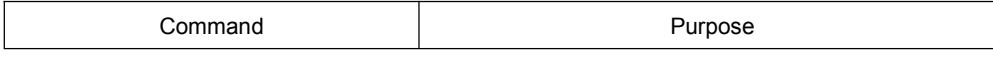

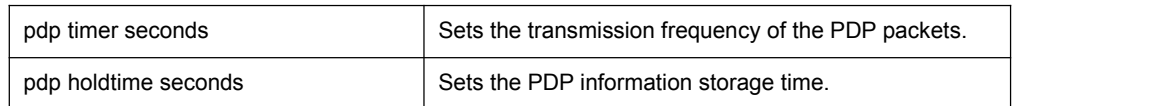

#### 1.2.3 Setting the PDP Version

<span id="page-3-0"></span>To set the PDP version, you can run the following command in global configuration mode.

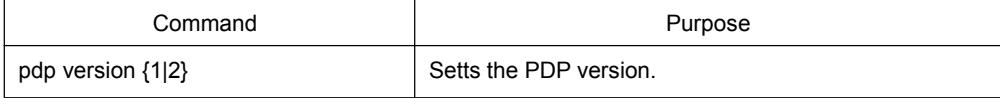

#### 1.2.4 Starting PDP on a Switch

<span id="page-3-1"></span>To enable PDP, you can run the following commands in global configuration mode.

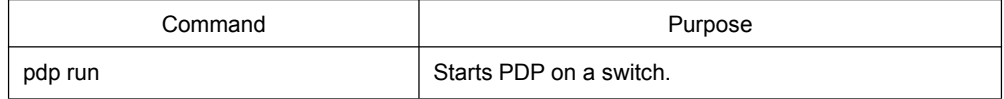

#### 1.2.5 Starting PDP on a Port

<span id="page-3-2"></span>To enable PDP on a port by default, you can run the following command in port configuration mode.

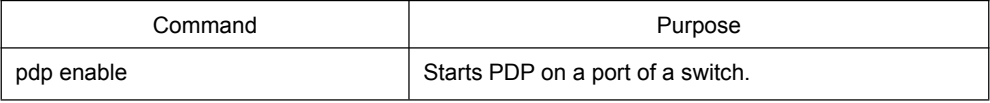

#### 1.2.6 PDP Monitoring and Management

<span id="page-3-3"></span>To monitor the PDP, run the following commands in EXEC mode:

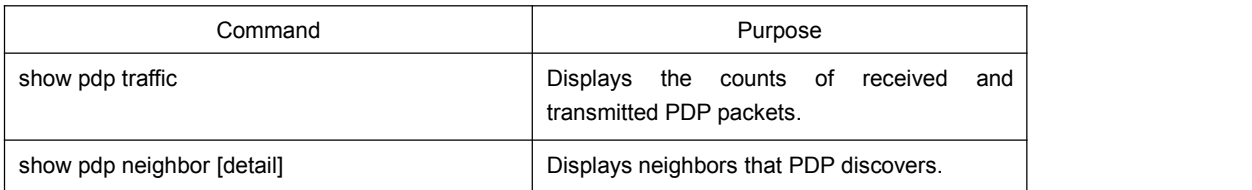

## <span id="page-3-4"></span>1.3 PDP Configuration Example

Example 1: Starting PDP Switch\_config# pdp run Switch\_config# int f0/1 Switch\_config\_f0/1#pdp enable Example 2: Setting the PDP clock and information storage Switch\_config#pdp timer 30

Switch\_config#pdp holdtime 90 Example 3: Setting the PDP version Switch\_config#pdp version 1 Example 4: Monitoring PDP Switch\_config#show pdp neighbor Capability Codes: R - Router, T - Trans Bridge, B - Source Route Bridge S - Switch, H - Host, I - IGMP, r - Repeater

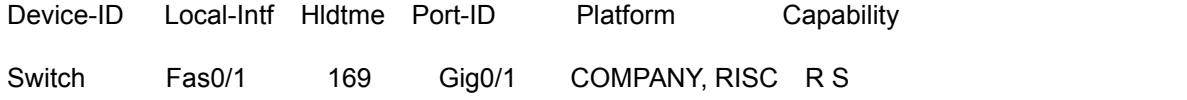